## **AutoLit Folders**

You can organize your various nests into folder in AutoLit. This is convenient if you have many concurrent projects with different clients. To create the folders, follow these instructions.

## **Folder Creation**

Right click on any nest. Click on "New Folder."

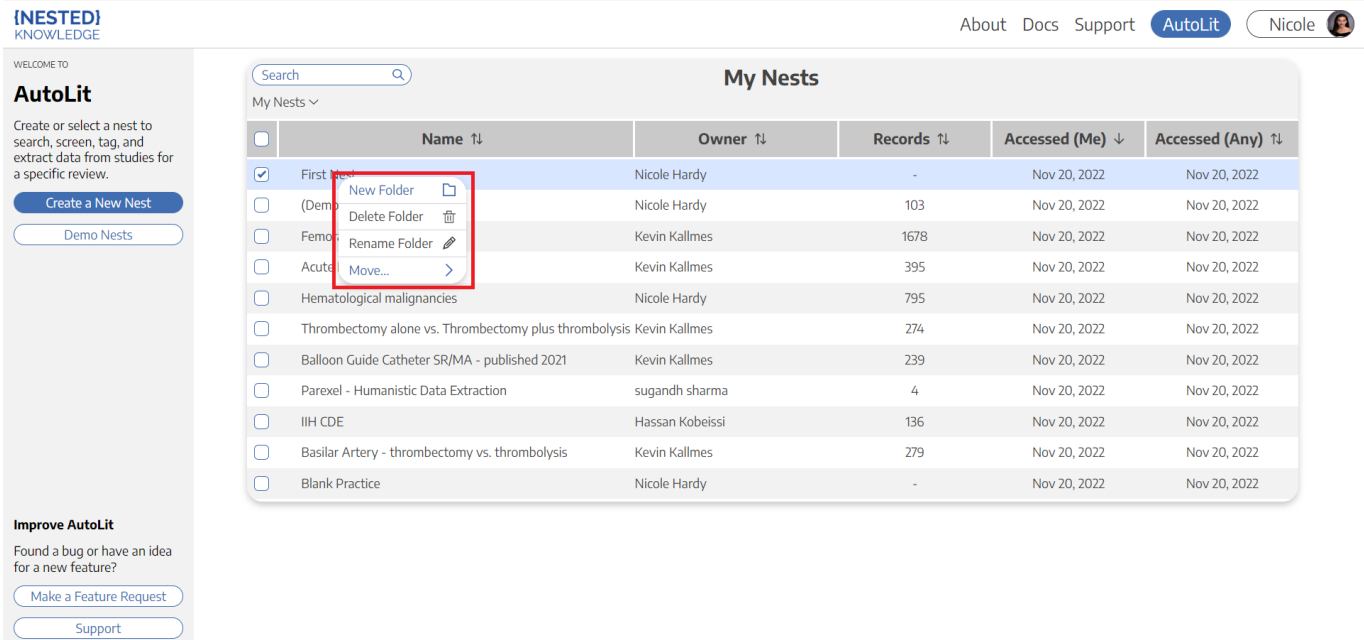

## **Assign Folder Name**

 $\overline{C}$ 

In the prompt that follows, assign your folder an appropriate name.

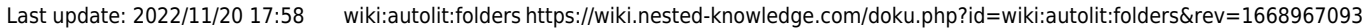

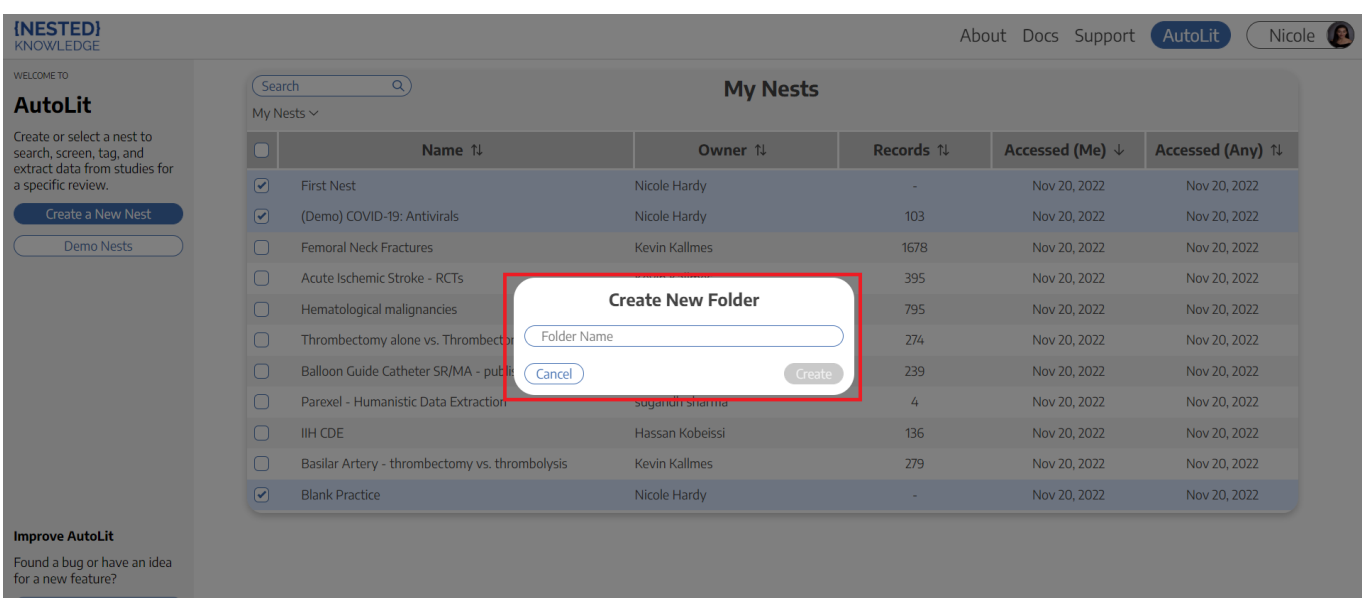

## From:

<https://wiki.nested-knowledge.com/>- **Nested Knowledge**

Permanent link: **<https://wiki.nested-knowledge.com/doku.php?id=wiki:autolit:folders&rev=1668967093>**

Last update: **2022/11/20 17:58**